# **ZTSvc a Service for automatic Software Deployment**

http://www.coopware.in2.info/ ztsvc.htm

Compiled with .NET for AnyCPU Version 1.1.0.0, 2023 10.15 © Thomas Schedl 2023

## **Table of Contents**

- 1. Preface and Features
- 2. Prerequisites
- 3. Installation and Configuration of ZTSvc
- 4. Software Deployment with ZTSvc
	- o The Process of Software Deployment
		- o Assigned Software Deployment
		- o Available Software Deployment
- 5. Introduction to ZTSet and ZTWin
	- o ZTSet
	- o ZTWin
- 6. ZTasks
- 7. ZTInventory

## 1. Preface and Features

This paper discusses an idea of automatic Software Deployment (zero touch) for @ Microsoft Windows (W10, W11) clients in a Network environment. The main purpose is to automatically build a stable and reliable Software stack on © Microsoft Windows:

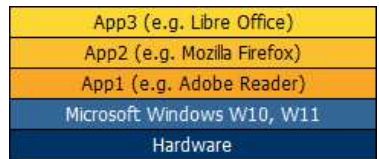

In detail the following features are supported at the moment:

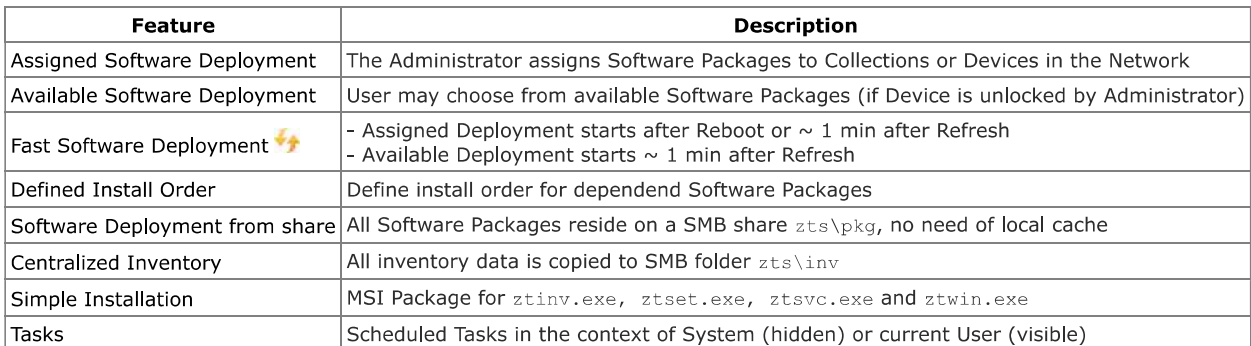

## 2. Prerequisites

To test the ZTSvc components you will need the following Prerequisites:

- SMB share on a Windows Server or Windows Desktop with Username and Password
- Client Computer(s) with ZTSvc installed (Desktop or Laptop)
- At least one Install.cmd that performs an unattended Software Installation (e.g. msiexec /package xypad.msi /passive /norestart) Most installers provide switsches  $(\sqrt{q}, \sqrt{s}, \sqrt{s})$  ilent ...) for that purpose. In the case of a MSI installation refer to the command line switches of msiexec.exe. Be sure to test your scripts carefully to get a reliable automatic Software Deployment!

The Software Packages reside on a SMB share and have to be prepared for unattended Installation.

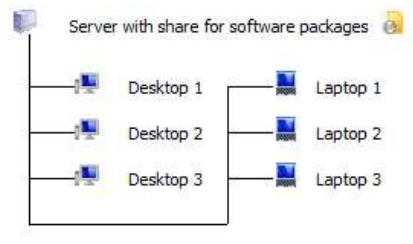

All dients have ZTSvc installed

If you don't have a Network you can test ZTSvc on a single Computer. Put your Software Packages on C:\ZTS\pkg, D:\ZTS\pkg or E:\ZTS\pkg.

## 3. Installation and Configuration of ZTSvc

ZTSvc consists of the following Components:

- <sup>zi</sup> ztiny.exe ZTSvc Inventory Tool
- ZT ztset.exe ZTSvc Settings and ZTasks
- <sup>zr</sup> ztsvc.exe ZTSvc Service
- <sup>zr</sup> ztwin.exe ZTSvc Console

For the installation of ZTSvc it is recommended to use ztsvc.msi with the following public properties:

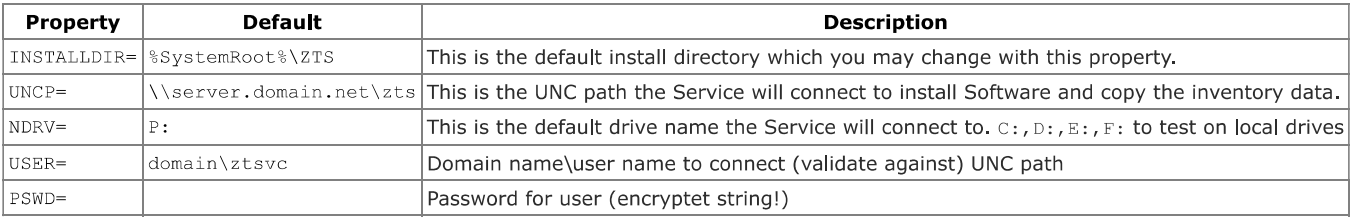

You may use Install.cmd to install ztsvc.msi (first uninstall previos Versions of ZTSvc):

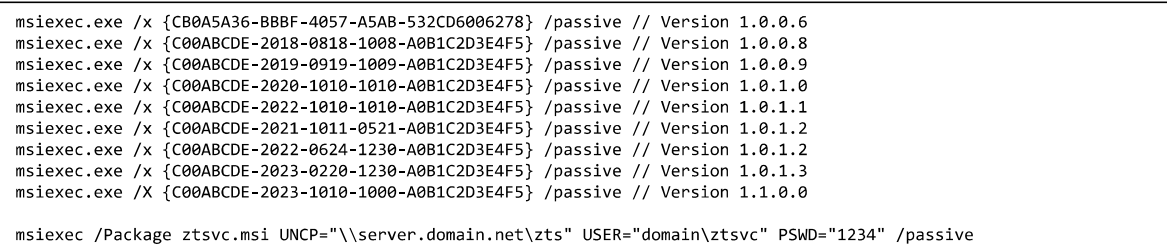

The PSWD parameter will be decryptet by ztinv.exe, ztsvc.exe, ztwin.exe. So you have to use ztset.exe once to encrypt your password string.

Perform this command lines with Administrator privileges (run as administrator). After the installation of ztsyc.msi the Service will start automatically. If you uninstall ztsvc.msi the Service will be stopped automatically and removed from the Service list. Here are some additional commands to control the ZTSvc Service (you should not need them normally):

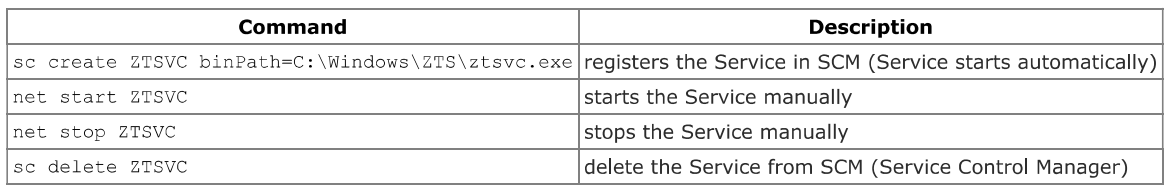

The configuration of ZTSvc (HKLM\SOFTWARE\Coopware\ZTSvc) can be changed with ztset.exe:

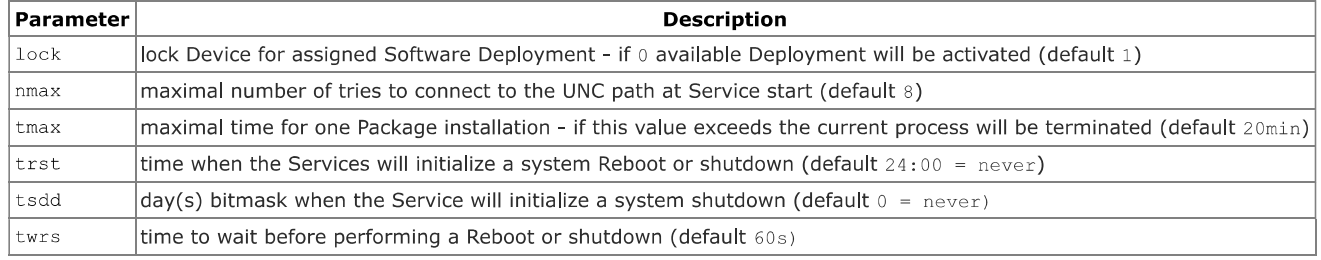

#### **Hardcoded Constants**

• If no user is logged on and an ongoing Package Installation is executed a MessageBox (with ServiceNotification) will be displayed for 30s. After this time the MessageBox will be closed autmatically.

### 4. Software Deployment with ZTSvc

ZTSvc is designed to deploy Software (Packages) in the context of the local system automatically. Software Deployment will be configured with P:\cfg\Assignment.ini (assigned) Deployment and/or %PUBLIC%\ztsvc.ini (available Deployment):

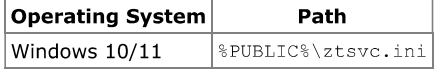

It is recommended that you organize your Software Packages in a hierarchical structure with four levels in the following schema:

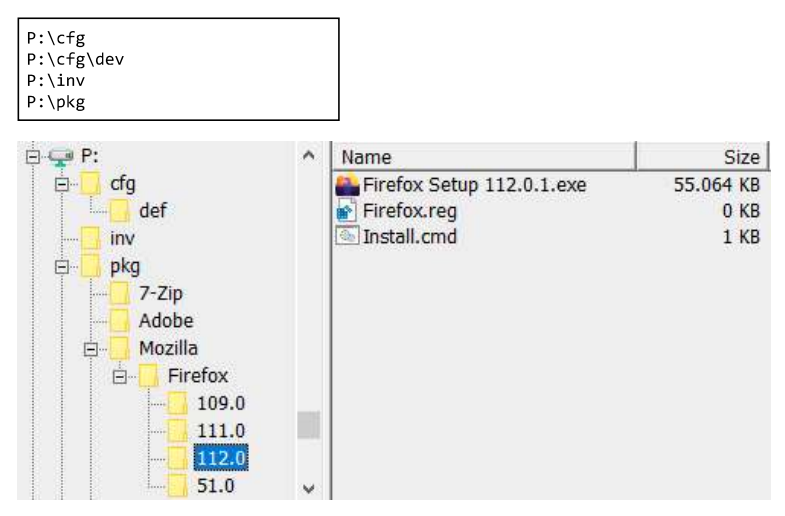

This schema allows an automatic detection of Software Packages (Name must be Install.cmd) with ZTWin described later in this text.

A Package is the abstraction of one Software product and is stored in the following format:

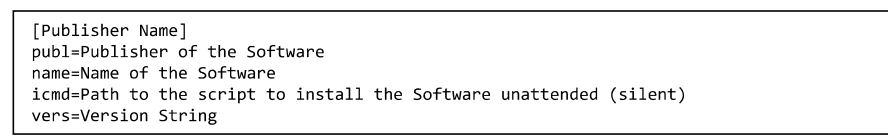

An example:

[Mozilla Firefox] publ=Mozilla name=Firefox icmd=P:\Mozilla\Firefox\112.0\Install.cmd vers=112.0

Inside Install.cmd the following lines ensure an unattended installation:

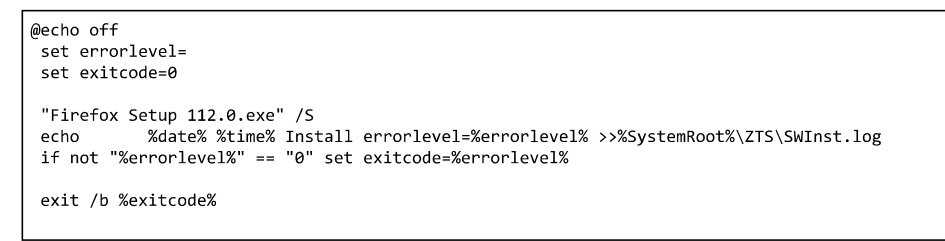

### **Installation Context**

ZTSvc Version 1.1.0.0 is a .NET Service compiled for AnyCPU.

- On a x64 System it will always install (work) in 64 bit context.
- On a x86 System it will always install (work) in 32 bit context.

#### The Process of Software Deployment

The Service reads all assigned Packages from  $P:\c{q\text{-}Assignment.ini}$  and all available Packages from  $\text{PUBLIC}\text{?ztsvc.ini}$ . Next the Service looks for Footprints of every Package in the Registry (HKLM\SOFTWARE\Coopware\ZTSvc\Packages). If the corresponding parameters are not found (first installation) or the Version in the Registry does not match (update/downgrade) the Service will execute the script specified with icmd.

The Package script i cmd can be executed from a local drive or from a Network drive. To connect the Network drive automatically the Service will perform a WNetAddConnection call with the Service parameters uncp, ndrv, user, pswd.

Before the script is executed the Service will do the following:

#### a) if no user is logged on:

send a Message to the active Session for 30 seconds

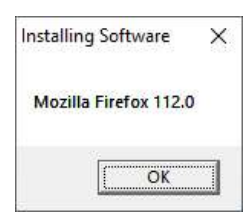

#### b) if a user is logged on:

start ZTWin and display the current Package (green icon, see images later in this text) A successful execution of icmd is reported to the Registry with code=0:

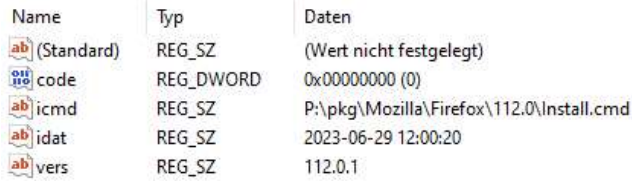

Note: The Parameter code will hold the idmd exitcode in the Registry. After Reboot or if you press the icmd will run again if code was not 0, 1641, 3010.

If icmd return code=1641 an immidiate Reboot is executed. If icmd return code=3010 the Flag boot is set and at the End of the Software Deployment Task a Reboot is executed.

The ZTSvc Service writes the logfile C: \Windows\ZTS\ztsvc.log.

### **Assigned Software Deployment**

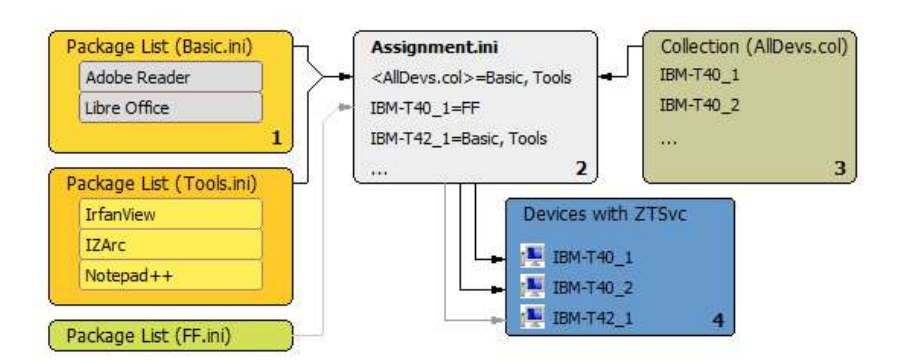

- 1 Build Package Lists:
	- Build Package Lists wich may contain one or more Packages (FF.ini Firefox Example later in the Text)
- 2 Edit Assignments:
- Reference Package Lists in Assignment.in
- 3 Build Collections:
- Reference Collections in Assignment.ini
- 4 Package Deployment:

According to Assignment Packages will be deployed<br>IBM-T40 -1 will get Adobe Reader, LibreOffice from AllDevs.col and Firefox from direct Assignment<br>IBM-T40 -2 will get Adobe Reader, LibreOffice from Collection (AllDevs.col

The administrator can assign single Software Packages or groups of Software Packages to Devices. The cfg Folder is used to store additional \*.ini Files.

The most important File is  $P:\c{f}a\text{Assignment.in}$  which maps Devices to Packages or Package Groups. Use Notepad to create and edit this file (Encoding: ANSI or UTF8).

Example for a Package Definition: P:\cfg\dev\FF.ini

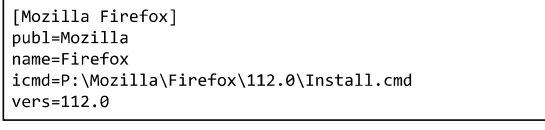

Example for an Assignment: P:\cfg\Assignment.ini

Computer1=AR, FF, ...<br>Computer2=AR, FF, XYPad

You may mix Assigned and Available Software Deployment. However, the assigned Software Packages will allways overwrite the available selection at the next system start.

#### **Available Software Deployment**

With the small ZTWin console the user may find and select Software Packages in a self Service mode (if the DEvice was unlocked by an Administrator). See Introduction to ZTSvc Console in the next chapter.

### 5. Introduction to ZTSet and ZTWin

If you read until here you should be familiar with the basic concept of Software Deployment with ZTSvc. To assist you with the configuration of ZTSvc Service and the creation of ztsvc.ini or Package List files in the expected format you may use ZTWin Console (ztwin.exe).

To change Settings for ZTSvc or to create a new ZTask you may also use ZTSet (ztset.exe) directly.

#### 5.1 ZTSet

Configure the Service ZTSvc with ZTWin Menu View/ZTSvc Settings:

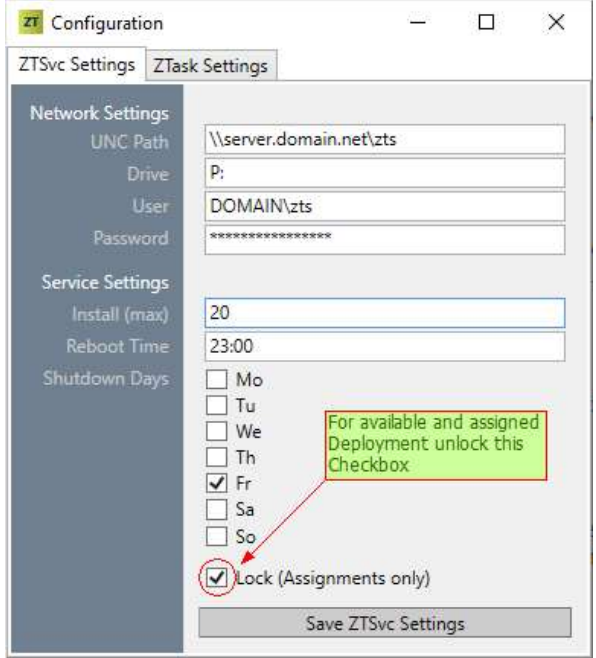

#### Network Settings:

Configure a SMB Share in an Active Directory Domain with a Domain User with read/write access on the share: read access in the zts\cfq and zts\pkq folder

write access in zts\inv folder to copy the inventory data).

Service Settings:

Choose the day(s) when the Service should perform a Shutdown (bitmask tssd). Lock (Assignments only) hides the ZTWin Self Service Mode (Available Packages).

### 5.2 ZTWin

Try View/Show Assignments for this Device to get a HTML Report for assigned Packages.

Press | and wait while ZTWin is searching for available Software Packages. (All Scripts have to be named Install.cmd!) Then select the Packages you want to

be installed by ZTSvc and the press  $\prod_{n=1}$  If (stop=0) the service will read the new

saved ztsvc.ini and start to install. If (stop=1) the service will install afer a reboot.

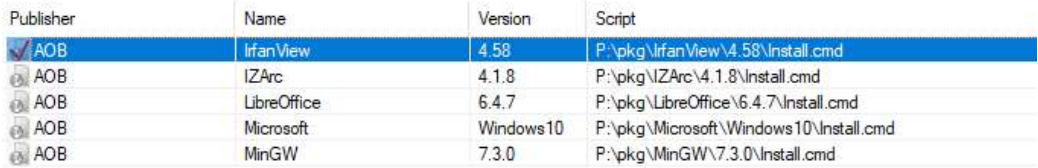

While the Software Deployment Task watch the installation progress ...

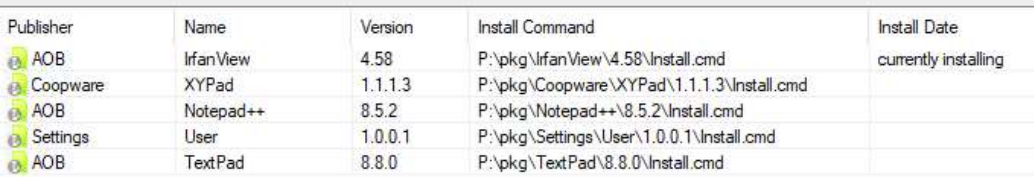

After the Software Deployment Task click on Packages to update Status

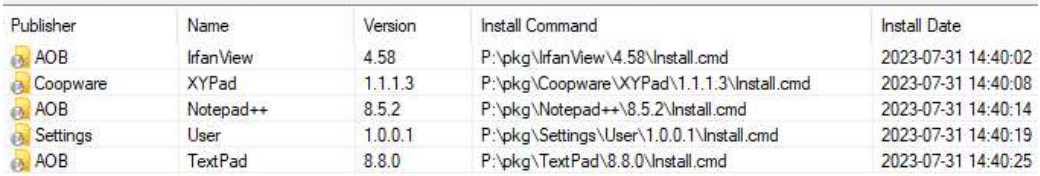

Select Inventory Software.dat to control deployments ...

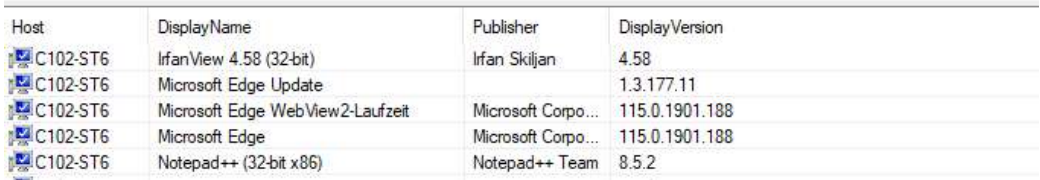

## 6. ZTasks

With ZTSet (ztset.exe) you may register ZTasks in the Registry.

This tasks are automatically executed in the context of the current user (User Task) or in the context of the local system (System Tasks):

The current implementation of this feature supports time scheduled tasks from Monday to Sunday between 00:00 and 23:59. In the GUI enter the path of the Executable without quotes. Here is an Example:

```
[HKLM\Software\Coopware\ZtSvc\ZTasks\ZTInv]
"best":000 cmatcheological characteristics are always hidden)<br>"tcmd"="C:\\Windows\\ZTS\\ztinv.exe"<br>"tday"=dword:31 // Mo - Fr (Mo=1, Tu=2, Wd=4, Th=8, Fr=16, Sa=32, Su=64)<br>"trp" =dword:60 // repeat time (0 min = do not re
[HKLM\Software\Coopware\ZtSvc\ZTasks\10:00]
 "bsw"=dword:1 // show task (user tasks are always shown)
"tcmd"="C:\\Windows\\Notepad.exe"
"tday"=dword:31 // Mo - Fr (Mo=1, Tu=2, Wd=4, Th=8, Fr=16, Sa=32, Su=64)
"trp" =dword:31 // Pio - 11 (Pio-1, 10-2, Wu-4,<br>"trp" =dword:10 // repeat time (every 10 min)<br>"typ" =dword:1 // context: user
```
Create new ZTask with ZTWin Menu File/Create new ZTask:

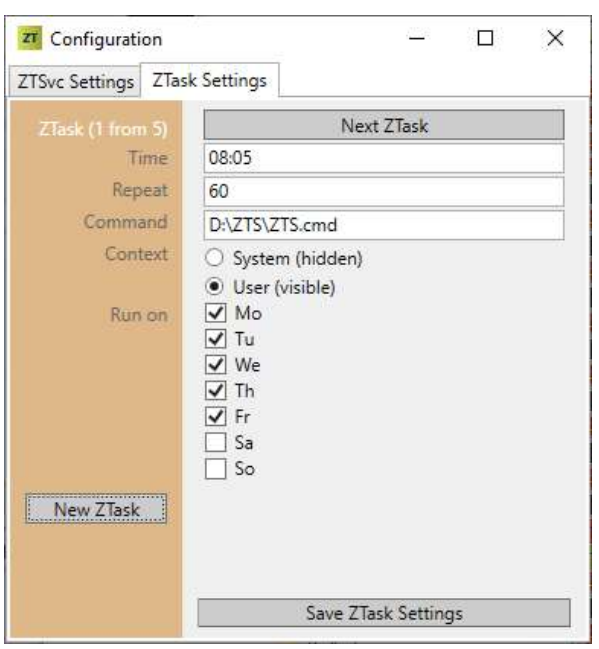

## 7. ZTInventory

On every Device with ZTSvc installed you will find a small Inventory Client (ztinv.exe).

This lient is triggered by ztsvc.exe (typically every hour) and will write and copy the following files (to the central inventory directory):

- $\bullet$  \_CDB.txt
- $PGS.txt$  $\bullet$
- SQL.txt
- · Environment.dat
- · Eventlog.dat
- · Hardware.dat
- · Network.dat
- · Printers.dat
- · OuickFix.dat
- · Services.dat
- · Software.dat
- · Users.dat
- · Windows.dat
- · ZStatus.dat
- · ZTasks.dat · ZTHosts.dat

It is recommended to use a SQL database like PostgreSQL 15.1 one Device to import Inventory data.

- The file CDB. txt describes the schema and the creation of the ZTS database.
- The file  $\bar{P}_{\text{FGS.txt}}$  may be used for automatic import to PostgrSQL per client.
- The file  $\bar{SOL}$  txt may be used for automatic import MySQL per client.
- After registering the host in the zthosts table (primary key) the client is allowed to import inventory records.
- You may schedule an import script for all clients for the PostgreSQL database.

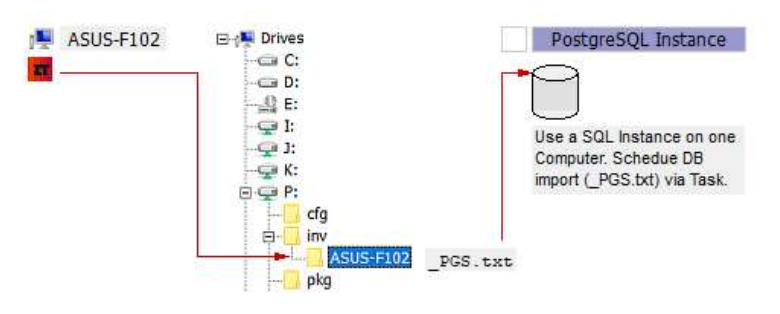

#### Schema of ZTS Inventory Database:

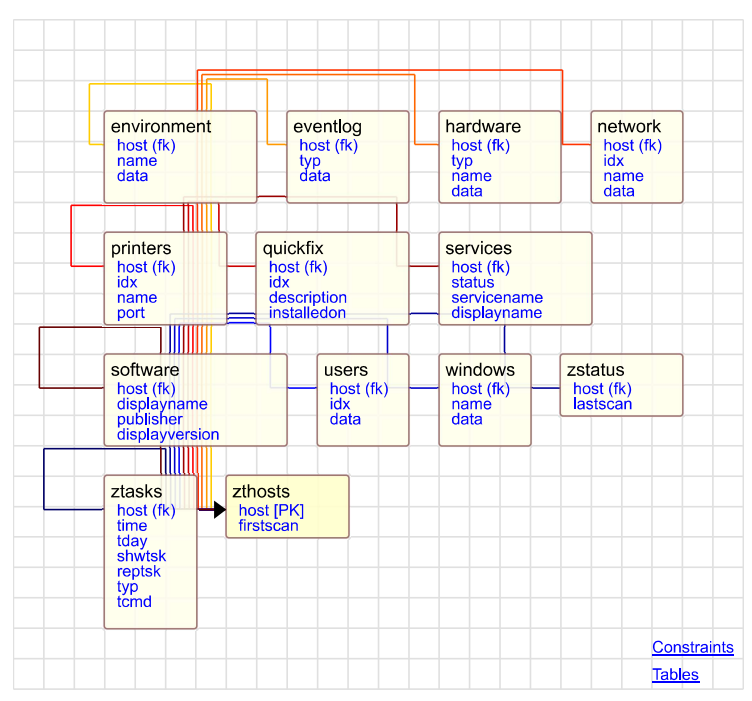

Example for one import script (\_PGS.txt):

COPY ZTHosts (Host, FirstScan) FROM 'D:/ZTS/inv/ASUS-F102/ZTHosts.dat' DELIMITER '|' CSV HEADER ENCODING 'UTF8';

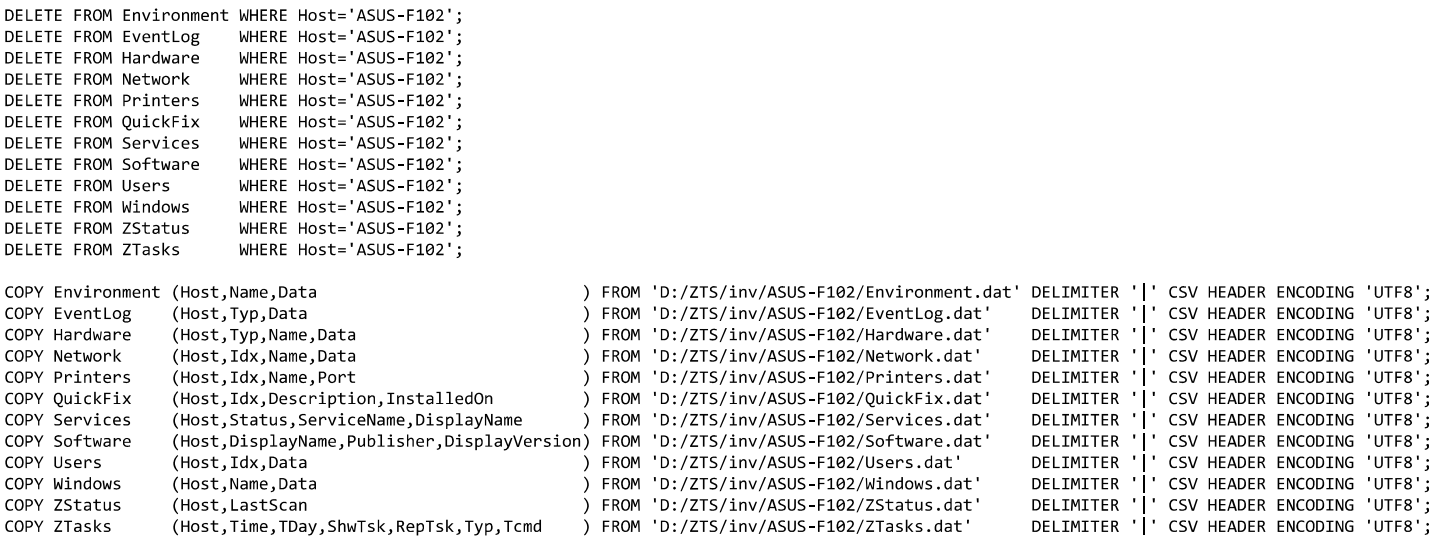

You may use SQL Reporter (https://coopware.in2.info/ sqlrepo.htm>https://coopware.in2.info/ sqlrepo.htm) sqlrepo.htm<br>sqlrepo.exe to connect to the Postgres Database ZTS (e.g. with ODBC).

# **Appendix**

### Schema of ZTSvc Service:

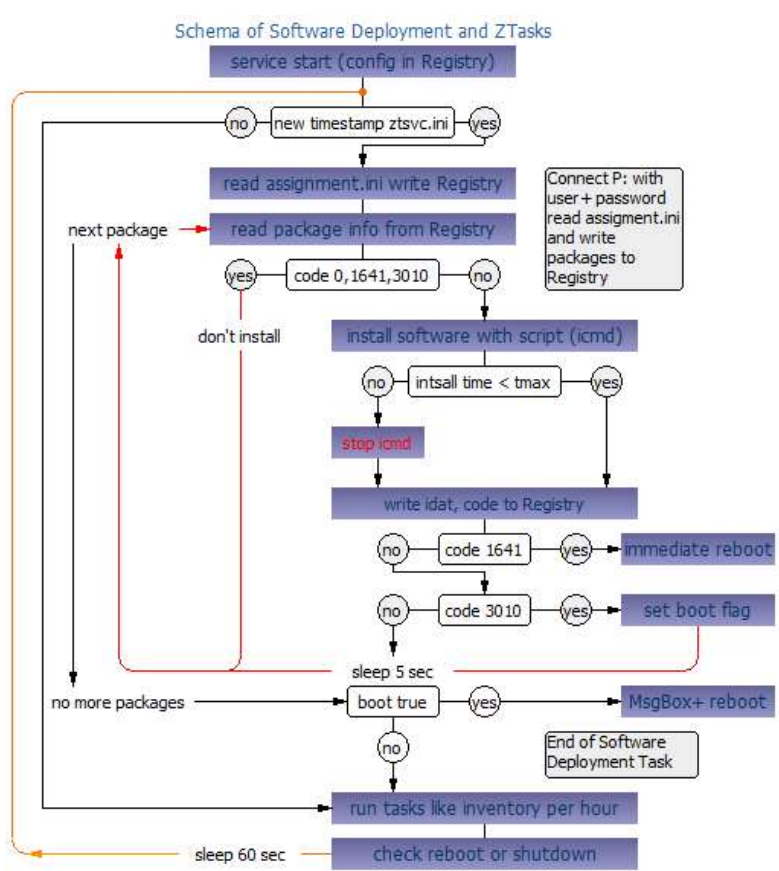

Examples of successfully deployed Software on a Windows 11 Client with ZTSvc:

- 7 Zip 19 0 0  $\bullet$
- Autodesk AutoCAD 2021 (64 bit)  $\bullet$
- CorelDRAW Graphics Suite 2021 (64 bit)  $\bullet$
- $\cdot$  Gimp 2.8.8
- Google Chrome 108.0  $\bullet$
- IBM SPSS Amos 27.0.0.0
- IBM SPSS Statistics 27.0.0.1
- IrfanView 4.58  $\bullet$
- IZArc 4 1 8  $\bullet$
- Java Runtime Environment 8u172  $\bullet$
- LibreOffice 6.2.0  $\ddot{\phantom{a}}$
- Microsoft Office 2021  $\bullet$
- Microsoft Project 2021  $\bullet$
- Microsoft Visio 2021  $\bullet$
- Microsoft Visual Studio 2017  $\bullet$
- $\bullet$ MiKTeX 2.9 (64 bit)
- Mozilla Firefox 117.0 de  $\bullet$
- Notepad++ $8.5.2$  $\bullet$
- Origin 2019  $\bullet$
- PDF Creator 2.3.0  $\ddot{\phantom{a}}$
- PostgreSQL 15.1  $\bullet$
- Putty 0.63  $\bullet$
- TeXnicCenter 2.0.2  $\bullet$
- TextPad 8.8.0  $\bullet$
- Vectorworks 2019
- VLC media player 3.0.18  $\bullet$
- Xming 7.5.0.82  $\bullet$
- XYPad 1 1 1 4  $\bullet$
- $\bullet$  $\ddotsc$